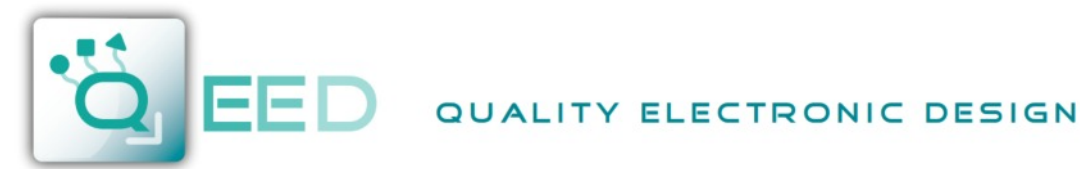

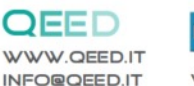

**HADE IN CE** 

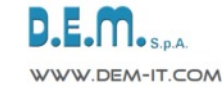

# **MODULO I/O - 12 INGRESSI E 4 USCITE DIGITALI RS485 MODBUS Slave QA-12DI-4DO**

e<br>**C** 

5<br>E<br>E<br>E<br>E<br>E

e<sub>s</sub>

**Modulo I/O Modbus Slave configurabile via USB**, montaggio su barra DIN, separato galvanicamente a 4 vie, alimentazione universale AC/DC, **n°12 Ingressi digitali - n°4 uscite digitali a relè SPDT 5A.**

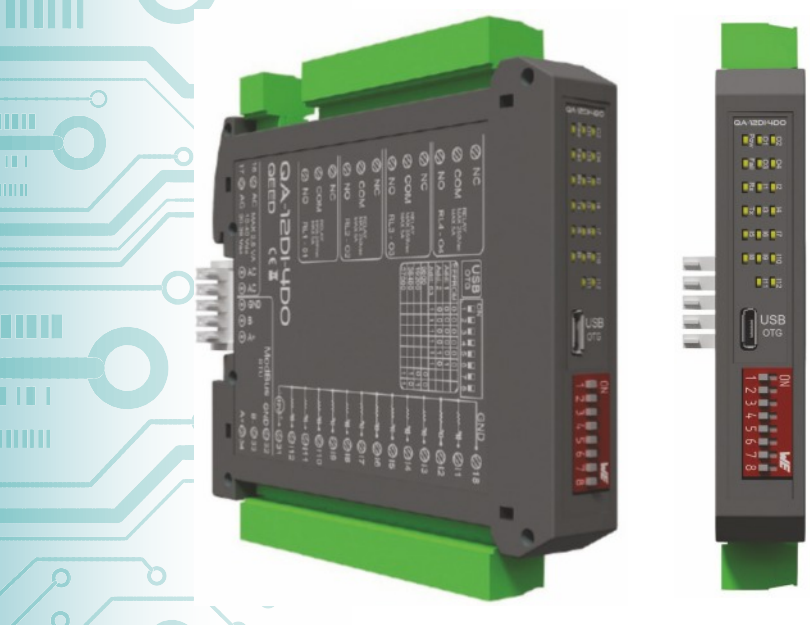

# **INGRESSI DIGITALI:**

### **NUMERO DI CANALI:** n°12.

**TIPO:** PNP con negativo in comune, 12 ingressi con contatore a 32 bit con frequenza massima 10 Khz.

Presenza di uscita 12 Vdc per il rilevamento dei contatti puliti.

# **USCITE DIGITALI E SERIALE:**

**NUMERO DI USCITE DIGITALI:** n°4 Relè SPDT 5A / 250 VAC. **USCITA SERIALE:**

- RS485 Modbus Slave.
- Connessione su Bus seriale RS485 sulla base del modulo tramite adattatore (opzione) o su morsetti. Dip-switch frontale per il setting manuale dell'indirizzo e del baudrate.
- USB per configurazione.

in n

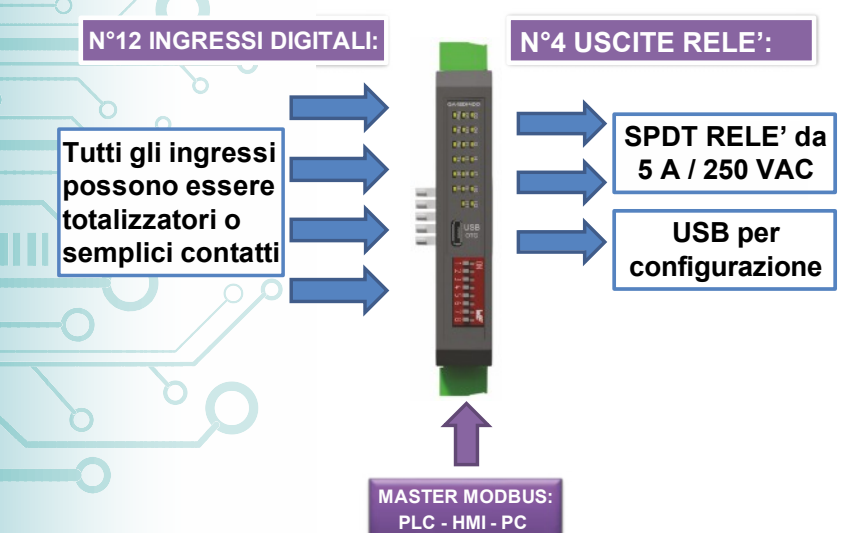

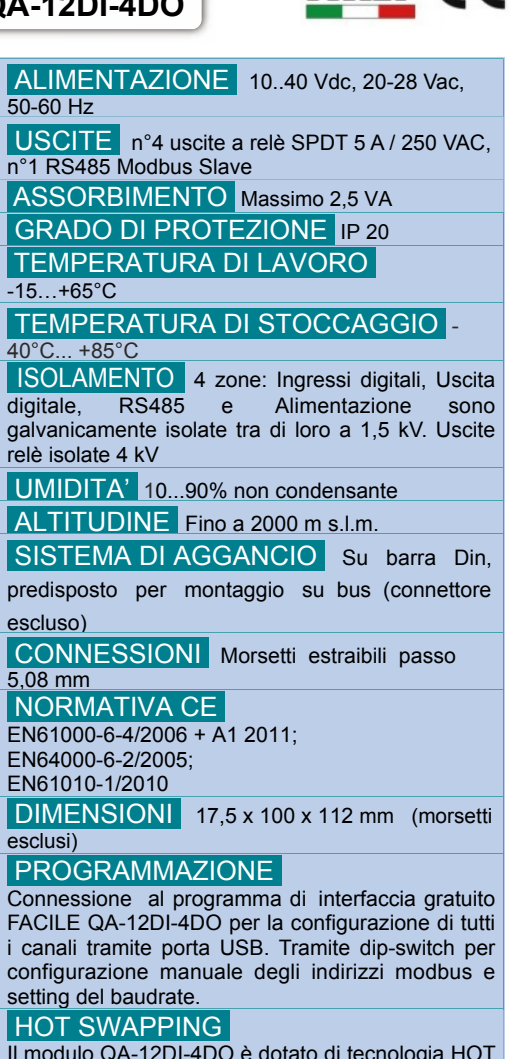

Il modulo QA-12DI-4DO è dotato di tecnologia HOT SWAPPING, questo permette al modulo di essere inserito e tolto dal sistema senza la necessità di riavviare il dispositivo Master modbus ad esso connesso.

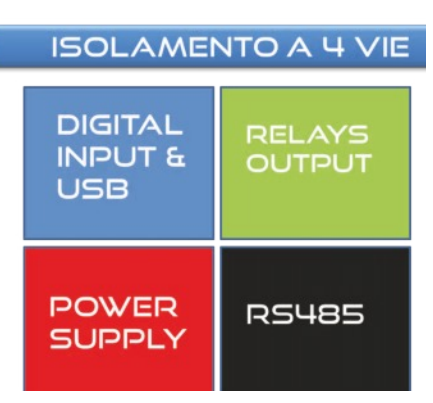

**2A-12DI-4DO INODULO I/O -** 12 INGRESSI E 4 USCITE DIGITALI<br>DO BA-12DI-4DO<br>O CA-12DI-4DO **ODULO I/O - 12 INGRESSI E 4 USCITE DIGITALI 85 MODBUS Slave** 

**1** <sup>09</sup> <sup>2016</sup>

**ITALIANO** 

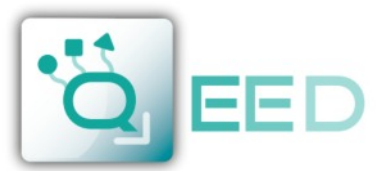

QUALITY ELECTRONIC DESIGN

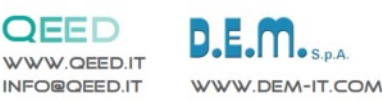

mmmm

ПÚ

TITI

TП

TITTI

ПU

 $\mathbf{H}$ 

**MANUALE DI ISTRUZIONI QA-12DI-4DO**

#### **DESCRIZIONE:**

Il QA-12DI-4DO è un modulo slave dotato di n°12 ingressi digitali optoisolati e n°4 uscite a relè. Grazie alla presenza della porta seriale RS485 può svolgere funzioni avanzate come modulo I/O con protocollo Modbus RTU. Il QA-12DI-4DO si comporta come dispositivo Slave disponendo di un'uscita a 12 V per il rilevamento dei contatti puliti. Dispone inoltre di n°4 uscite digitali a relè SPDT 5A - 230Vac.

# **COLLEGAMENTI ELETTRICI**

MAX 2,5 VA<br>10-40 Vdc<br>20-28 Vac

**AC** 

17 @ AC

### **ALIMENTAZIONE DEL DISPOSITIVO:**

10...40 Vdc oppure 20...28 Vac - Morsetti 16 e 17, oppure tramite T-BUS (opzione) da inserire sulla base delle modulo.

> $\mathbf{H} \cdot \mathbf{Q}$ 11  $-4 - 012$

 $-4 - 213$ 

 $-8 - 014$ ₩. 215  $-4 - 0.16$  $+$ 17 **w-91-018 M - 19 → 19** 

~₩•⊘110  $+80111$  $-4-0112$  $\sqrt{120}$   $\rightarrow \sqrt{231}$ 

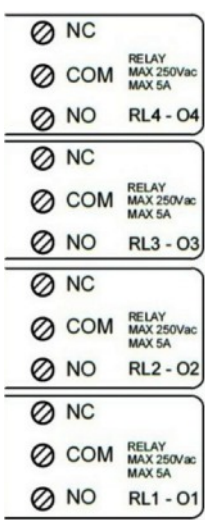

**USCITE DIGITALI:**

n°4 relè in scambio SPDT 5 A / 250 Vac. **RL1 - O1: uscita digitale n°1.**

**RL2 - O2: uscita digitale n°2.**

**RL3 - O3: uscita digitale n°3.**

**RL4 - O4: uscita digitale n°4.**

#### $\frac{\text{GND}}{2}$  218 **INGRESSI DIGITALI:**

Il QA-12DI-4DO accetta in ingresso impulsi fino a 10 kHz, provenienti da contatto meccanico,REED, 24V, PNP.

ModBus GND 32 **RTU** B- 2 33

#### **USCITA SERIALE RS485:**

disponibile sui morsetti 32 (GND), 33 (B-), 34 (A+), oppure tramite l'accessorio T-BUS da posizionare sulla base della scheda.  $A + Q$  34

#### **COLLEGAMENTO T-BUS** (necessita dell'accessorio T-BUS opzionale):

GND QV Q ക്  $\odot$   $\odot$   $\odot$   $\odot$ 

è possibile apporre l'accessorio T-BUS sulla base del modulo per portare sia l'alimentazione sia la comunicazione seriale. Il numero di moduli supportati dal bus è in funzione dell'alimentatore utilizzato (verificare gli assorbimenti dei moduli).

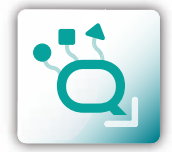

**MANUALE DI ISTRUZIONI QA-12DI-4DO**

**MANUALE DI ISTRUZIONI** 

QA-12DI-4DO

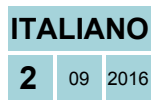

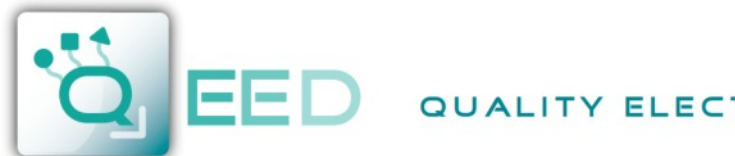

QUALITY ELECTRONIC DESIGN

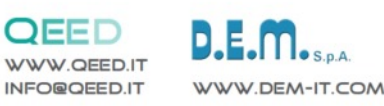

**PROGRAMMAZIONE VIA SOFTWARE FACILE QA-12DI-4DO**

- La programmazione del modulo QA-12DI-4DO può essere eseguita in due modi diversi:
- tramite il programma di interfaccia gratuito FACILE QA-12DI-4DO, attraverso la porta micro USB presente sul modulo o via RS485;
- tramite il collegamento di un PLC alla porta seriale RS485 o da morsetto o da T-Bus.

*E' possibile configurare il modulo collegandolo alla porta USB del PC senza portare l'alimentazione*, questo è possibile in quanto il QA-12DI-4DO è dotato di un microprocessore che gestisce la configurazione e si alimenta direttamente dalla porta USB.

Per utilizzare il programma FACILE QA-12DI-4DO, collegatevi al sito www.qeed.it, nella pagina PRODOTTI, sul menù di destra, cliccando su DOWNLOAD SOFTWARE e quindi su FACILE QA-12DI-4DO, così facendo potrete installare sul vostro PC il programma. Una volta scaricato, installatelo nella directory desiderata e lanciate il programma.

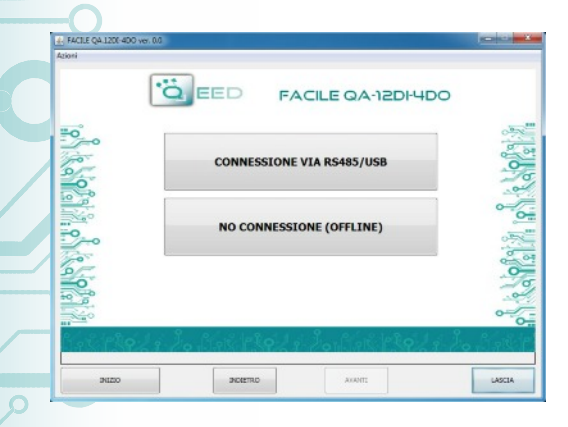

**FACILE QA-12DI-4DO** 

AGGIORN

u u

THE

HH I

**ITITILI** 

4. FACEL QA 1200

**Second** 

**OEED** 

COM11

PORTE SERIALI DISPONIBILI

INIZIA **CONNESSIONE** 

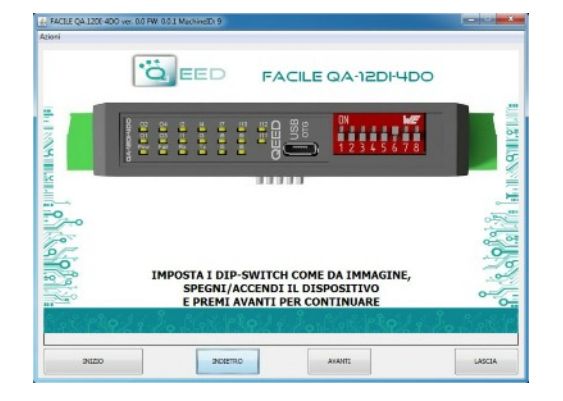

E' possibile utilizzare il programma senza la connessione al modulo, in questa modalità potrete SALVARE la configurazione sul vostro PC per poterla poi inviare al QA-12DI-4DO in un secondo momento.

#### **PORTE SERIALI DISPONIBILI:**

controllate le porte COM disponibili, premete il tasto AGGIORNA. Il vostro PC assegnerà una COM virtuale al collegamento con il QA-12DI-4DO. Premere AVVIA CONNESSIONE AL DISPOSITIVO. Vi verrà confermato l'avvenuto collegamento con il modulo. Dopo aver eseguito il collegamento, si può procedere con la configurazione del dispositivo.

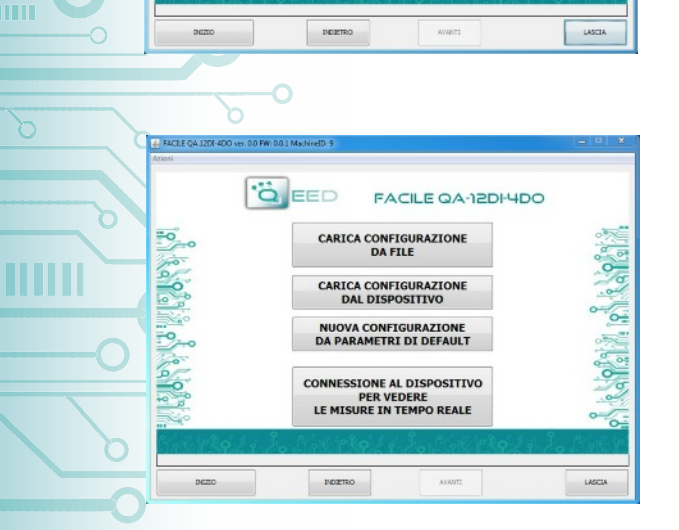

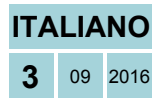

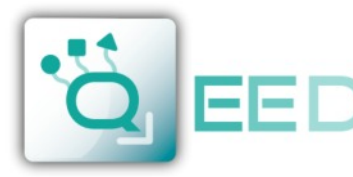

## QUALITY ELECTRONIC DESIGN

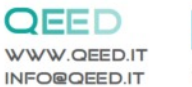

# WWW.DEM-IT.COM

mmmm

ПÚ

m

TП

шш

Ш

HII

**III** 

## **PROGRAMMAZIONE VIA SOFTWARE FACILE QA-12DI-4DO**

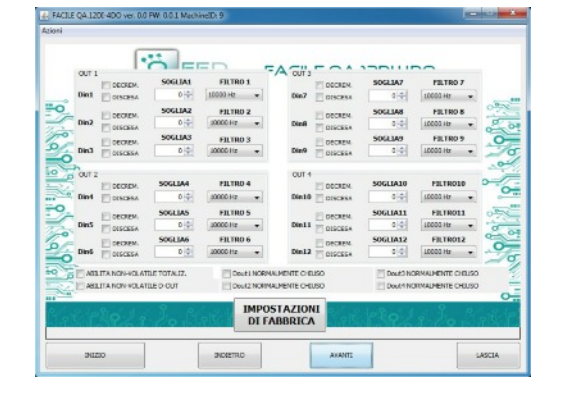

#### **O ABLITA NON-VOLATILE TOTALIZ**<br> **ABLITA NON-VOLATILE D-OUT** DOUIS NORMALMENTE O-EUSO AUMENTE CHILIS<br>AUMENTE CHILIS **IMPOSTAZIONI**<br>DI FABBRICA

#### **DISCESA:**

è possibile abilitare la funzione "CONTEGGIO SUL FRONTE DI DISCESA" abilitando la casella relativa all'ingresso digitale corrispondente (di default il conteggio è in "salita").

#### **SOGLIA (\*):**

lasciando a "0" il campo le soglie sono escluse. Imponendo un valore desiderato, al raggiungimento della soglia stessa, ci sarà l'abilitazione dell'uscita corrispondente.

#### **FILTRO:**

è possibile selezionare n°6 livelli di filtro per impostare la velocità di campionamento (per filtrare eventuali rimbalzi dei contatti).

#### **DECREMENTO:**

selezionando questo campo, viene abilitato il conteggio all'indietro (di default il conteggio è in avanti).

#### **ABILITA NON-VOLATILE TOTALIZ.:**

abilitando questo campo, i totalizzatori si mantengono anche da spento (memoria non volatile).

#### **ABILITA NON-VOLATILE D-OUT:**

abilitando questo campo, lo stato delle uscite viene memorizzato in memoria non volatile. All'accensione, le uscite prenderanno questo stato.

#### **D-OUT NORMALMENTE CHIUSO:**

È lo stato delle uscite all'accensione dello strumento (*se non abilitata l'opzione ABILITA NON-VOLATILE D-OUT*).

#### **PARAMETRI COMUNICAZIONE MODBUS:**

questa è la finestra di configurazione del dispositivo. Qui si trovano i parametri da impostare per la velocità di comunicazione BAUDRATE (da 1200 a 115200), la PARITA' (Nessuna, Dispari, Pari), lo STOP BIT (1 o 2), l'indirizzo Modbus da assegnare al dispositivo.

#### **TOTALIZZATORE:**

indica il numero di conteggi per il relativo ingresso digitale

(n° massimo di conteggi fino a  $2^{32}$ ) E' possibile inserire un valore di partenza arbitrario.

I "flag status ingressi digitali" laterali indicano se l'ingresso digitale corrispondente è attivo.

#### **OVERFLOW / UNDERFLOW:**

Quando uno dei totalizzatori raggiunge il massimo consentito, l'indicatore corrispondente diventa GIALLO.

#### **COMANDO MANUALE / USCITA DIGITALE:**

selezionando i relativi comandi è possibile commutare manualmente i relè.

#### **STATO USCITA DIGITALE:**

Indicano l'esatto stato dei relè.

**LED FAIL:**

Indicano eventuali malfunzionamenti del dispositivo.

**ITALIANO PROGRAMMAZIONE VIA SOFTWARE FACILE QA-12DI-4DO** QA-12DI-4DO **PROGRAMMAZIONE VIA SOFTWARE FACILE** 

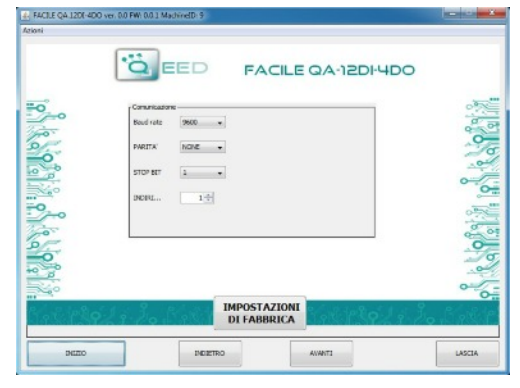

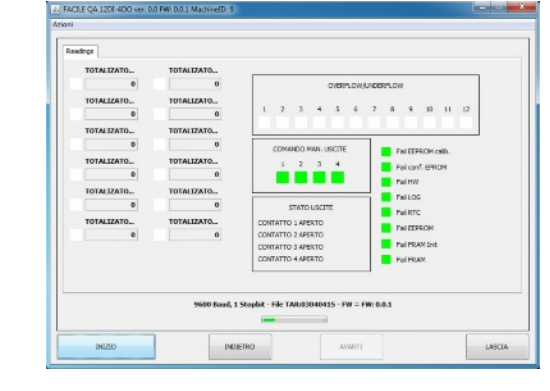

**ITALIANO 4** <sup>09</sup> <sup>2016</sup>

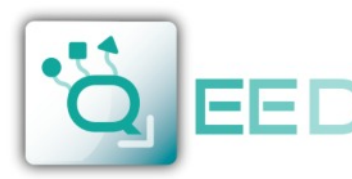

mп

# QUALITY ELECTRONIC DESIGN

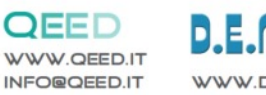

# WWW.DEM-IT.COM

# **GUIDA RAPIDA ALL'UTILIZZO QA-12DI-4DO**

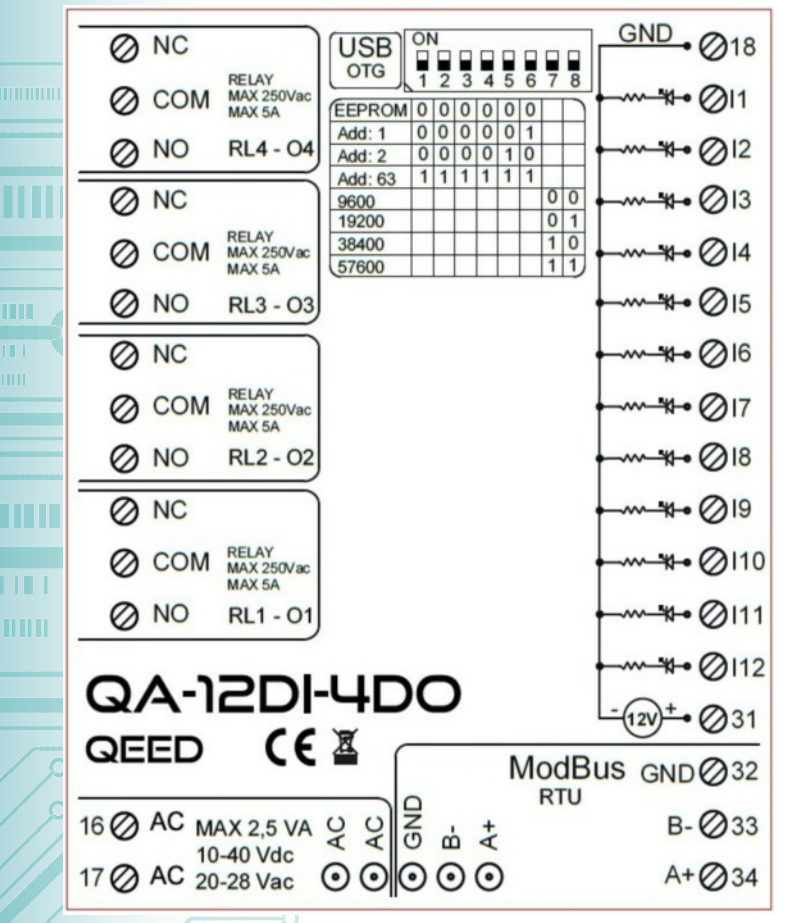

#### **LED - SEGNALAZIONI FRONTALI:**

**Power:** presenza di alimentazione sul modulo. **Fail:** presenza di un' anomalia/errore sul modulo. Si attiva nel caso siano stati attivati i messaggi di FAIL da FACILE QA-12DI-4DO. Uno o più casi di FAIL sono attivi.

**Rx, Tx:** il modulo sta comunicando via RS485 (led lampeggianti).

**O1…O4:** uscita digitale attiva.

**I1...I12:** ingresso digitale attivo.

#### **ISTRUZIONI DI MONTAGGIO:**

Per montare la scheda su barra din, si consiglia di appoggiare la parte superiore del modulo sul bordo della barra omega, spingendo poi la parte inferiore fino all'aggancio. Il modulo è dotato di un cursore di ancoraggio che verrà spinto in avanti per garantire il perfetto fissaggio del modulo sulla barra.

**NOTA BENE:** tramite il foro presente sulla custodia del QA-12DI-4DO (visibile nella figura a lato), è possibile accedere ad un DIP SWITCH interno. Alzando il "DIP 1", si attiva la terminazione dinamica del modbus.

#### **CONFIGURAZIONE INDIRIZZI MODBUS E BAUDRATE VIA DIP-SWITCH**

Attraverso il dip-switch presente sul frontale del modulo, è possibile modificare l'indirizzo modbus ed il baudrate. Nel caso in cui tutti i dip-switch sono a zero, il modulo prenderà la taratura da EEPROM, se sono alzati i dip, prenderà i parametri da dip-switch.

Per poter assegnare indirizzi maggiori a 62 assegnazioni si deve usufruire del software di interfaccia FACILE QA-12DI-4DO. Per poter assegnare valori di Baudrate diversi da quelli selezionabili da dip si deve usufruire del software di interfaccia FACILE QA-12DI-4DO.

#### **ALIMENTAZIONE DEL DISPOSITIVO DA MORSETTI**

10...40 Vdc oppure 20...28 Vac - Morsetti 16 e 17, oppure tramite l'accessorio T-BUS da inserire sulla base della scheda.

### **ALIMENTAZIONE DEL DISPOSITIVO VIA T-BUS**

(necessita dell'accessorio T-BUS opzionale):

è possibile apporre l'accessorio T-BUS sulla base del modulo per poter alimentare più moduli con la stessa alimentazione. Tramite il T-BUS si mettono in comunicazione più moduli su una seriale RS485.

#### **CONFIGURAZIONE VIA FACILE QA-12DI-4DO**

FACILE QA-12DI-4DO è il software di configurazione dei moduli QA-12DI-4DO.

Il software è gratuito e scaricabile dal sito internet: http://www.qeed.it/category/software.

Per comunicare con il modulo basterà connettervi tramite la porta microUSB direttamente sul vostro PC.

E' possibile configurare il modulo direttamente via RS485 attraverso la mappa dei registri presente su questo manuale.

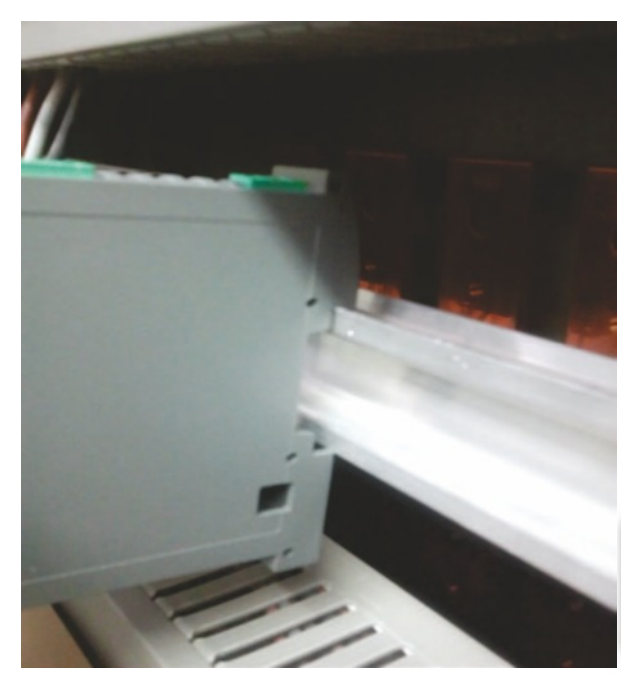

**GUIDA RAPIDA ALL'UTILIZZO** 

Questo documento è di proprietà di D.E.M. S.p.A.. La duplicazione e la riproduzione sono vietate. Il contenuto della presente documentazione corrisponde ai prodotti e alle tecnologie descritte. I dati riportati potranno essere modificati o integrati per esigenze tecniche e commerciali.

১

171919 **TETERS** pr=1 **Definite To Talk** natan,

را∃ا<br>QEED

m

Ш

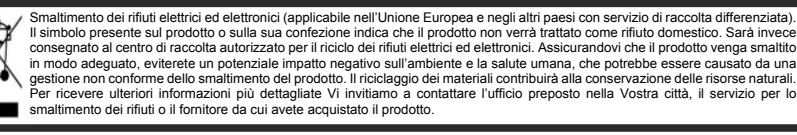

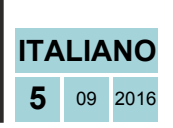

QA-12DI-4DO